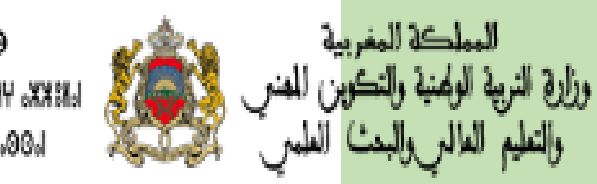

**GRAVEL I HEYORE** LEEKS, PERGS A OSSA >3X66110.0.1 LOGO, SKXOS A 6NN66 ADOS A

# **دليل استعمال:**

### **"Massar mobile"**

**لتتبع غياب التالميذ**

**التكوين وقيادة التغيير**

وزارة التربية الوطنية والتكوين المهني - مديرية إدارة منظومة الإعلام - شارع ابن رشد الرباط. الْهَاتَف: 05 77 37 55 54 /الْفَاكس: 05 77 69 89 89

## فهرس

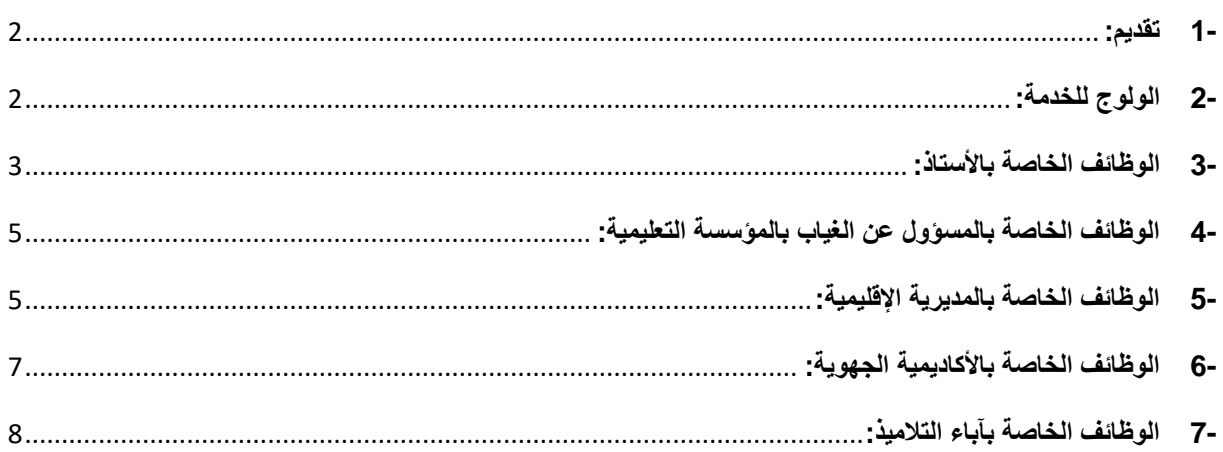

#### <span id="page-2-0"></span>**-1 تقديم:**

"mobile Massar " هو تطبيق هاتفي مطور ليستعمل بنظام األندرويد "Android "يمكن من تتبع غياب التالميذ.

يمكن هذا التطبيق من:

- تقليص وقت اإلدارة التربوية في معالجة أوراق الغياب.
- إدارة مجمل غيابات التلاميذ (historique des absences).
	- التتبع اآلني لغياب التالميذ.
	- االطالع على تطور الغيابات في مادة ما، أستاذ ما ...

#### <span id="page-2-1"></span>**-2 الولوج للخدمة:**

بعد تثبيت التطبيق، يمكن لألستاذ استخدام بريده االلكتروني ma.Taalim مع القن السري كما هو مبين كالتالي:

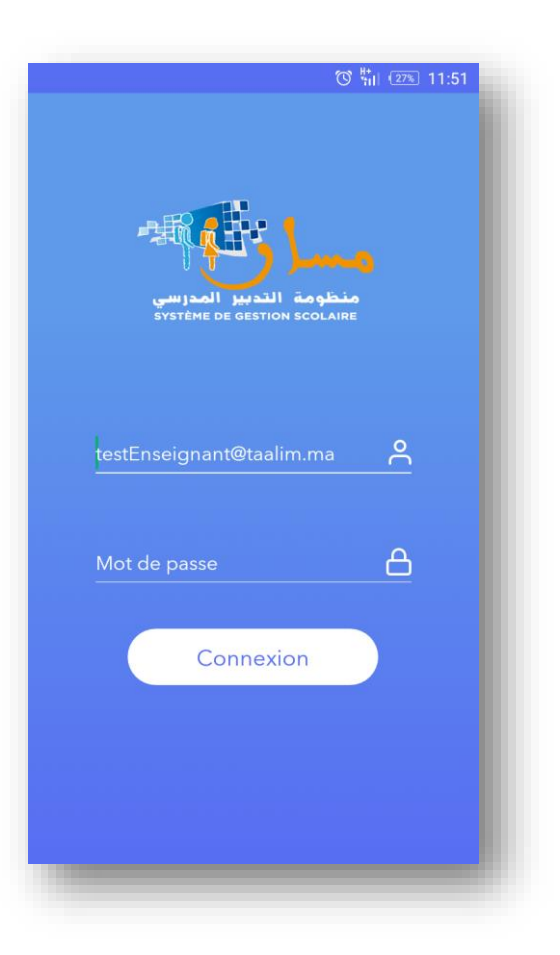

#### <span id="page-3-0"></span>**-3 الوظائف الخاصة باألستاذ:**

من خلال "Massar mobile" يمكن للأستاذ:

- االطالع على الحصص اليومية مرتبة حسب القسم:

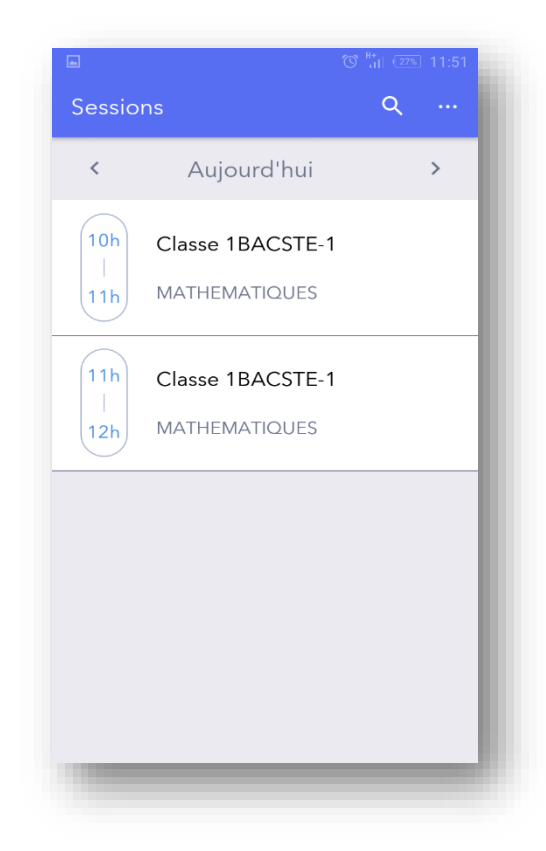

- االطالع على تالميذ القسم الذي تم اختياره:

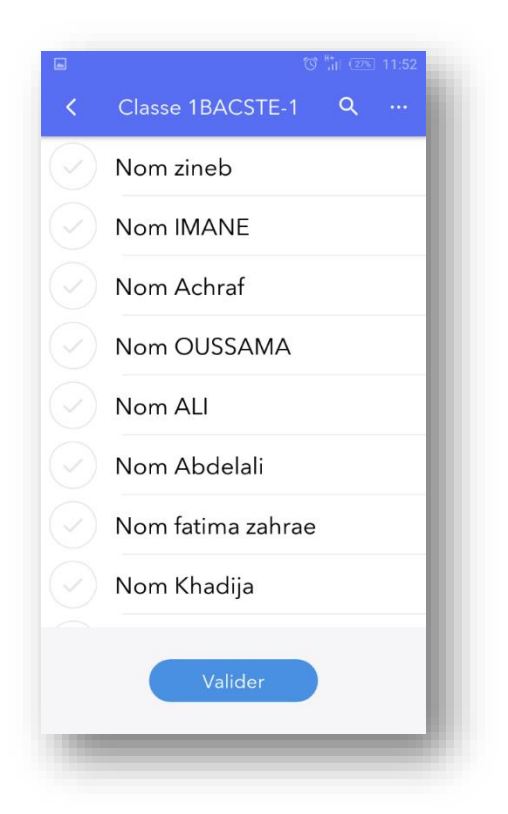

- إدخال الغياب اليومي للتالميذ بالنقر على األيقونة المجاورة. سيتحول الرمز من إلى علامة على الغياب.

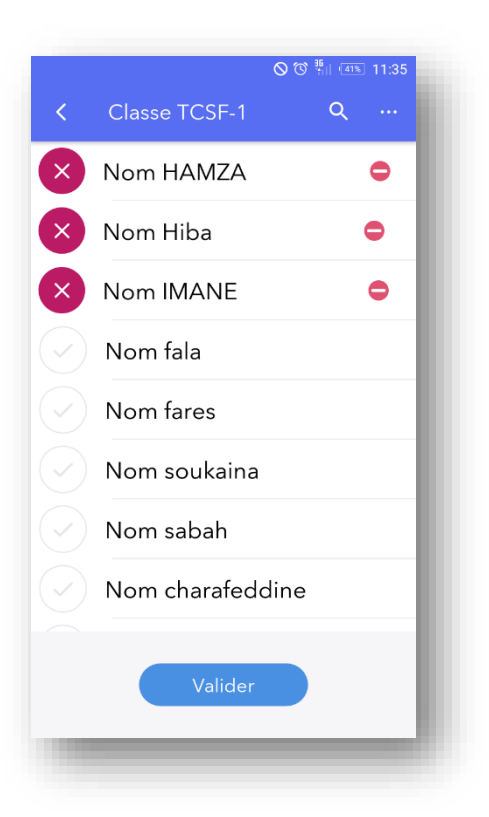

بعد المصادقة، سيتم إرسال قائمة الغياب.

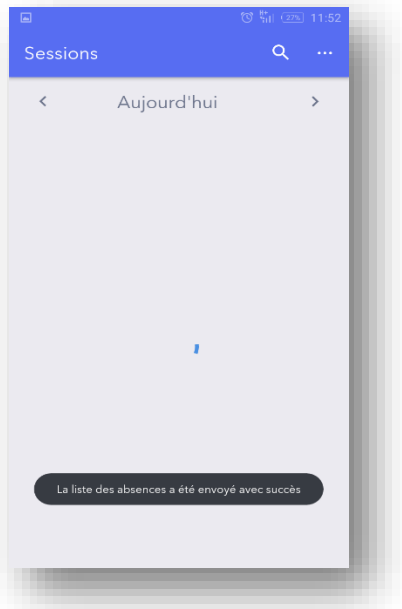

- يمكن لألستاذ أيضا البحث على التلميذ الغائب حسب الشاشة أدناه:

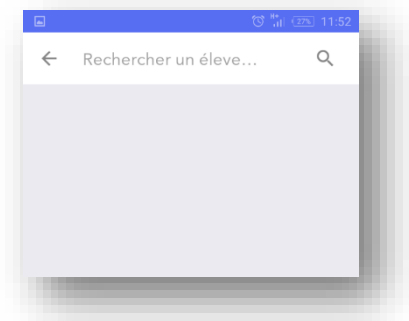

<span id="page-5-0"></span>**-4 الوظائف الخاصة بالمسؤول عن الغياب بالمؤسسة التعليمية:** يمكن للمسؤول عن الغياب بالمؤسسة التعليمية وحسب الشاشتين المعروضتين:

- استرجاع قائمة الحصص وكذا عدد الغيابات لكل قسم عن كل يوم.
	- االطالع على التالميذ حسب القسم.
		- االطالع على الئحة األساتذة.
	- االطالع على غيابات التالميذ لكل شهر.
		- البحث عن اسم التلميذ.

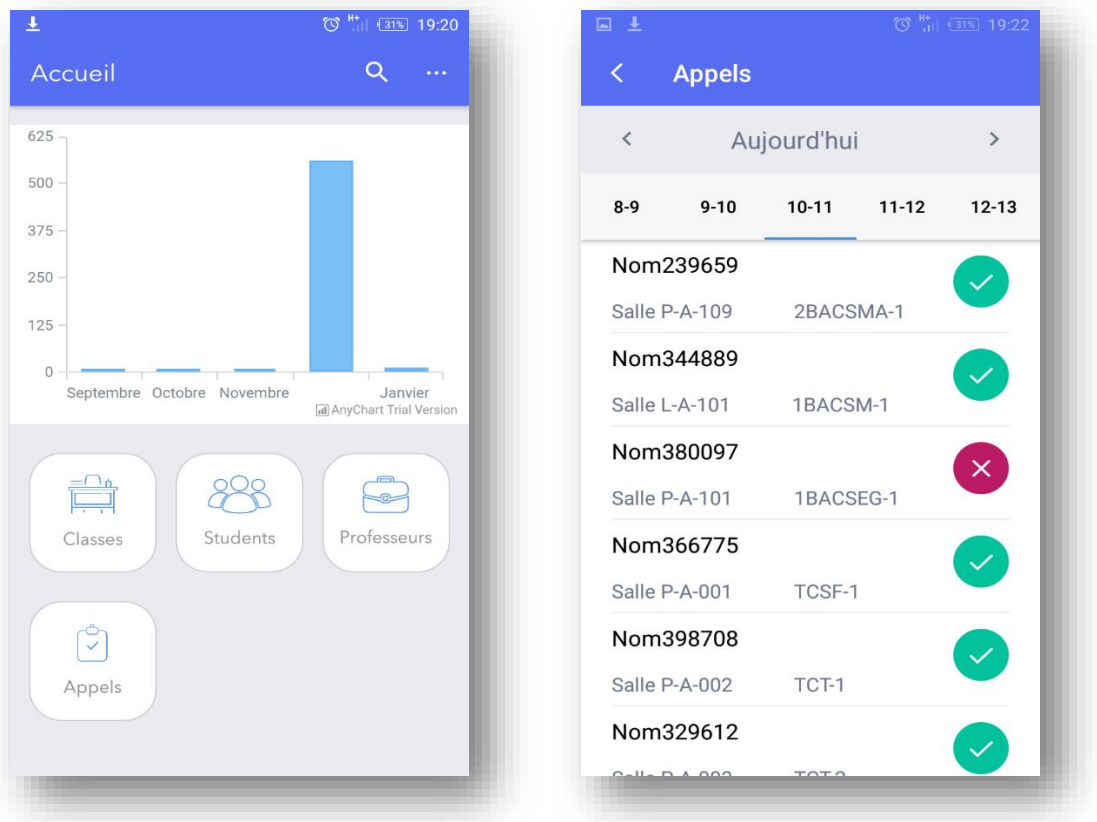

<span id="page-5-1"></span>**-5 الوظائف الخاصة بالمديرية اإلقليمية:**

على صعيد المديرية الإقليمية، يمكن للمستعمل الاطلاع على قائمة المؤسسات التعليمية بالمديرية:

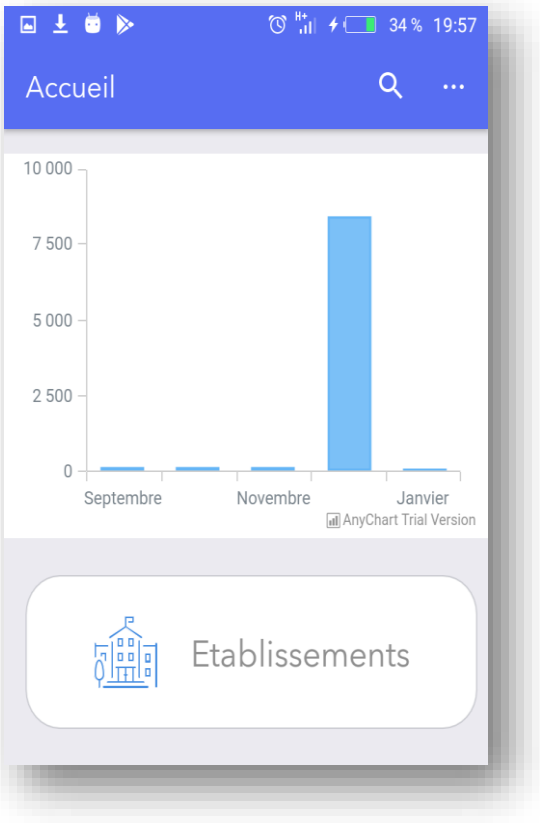

انطالقا من المؤسسة التعليمية يمكنه:

- االطالع على الئحة األساتذة.
- االطالع على أقسام المؤسسة التعليمية ثم على التالميذ.

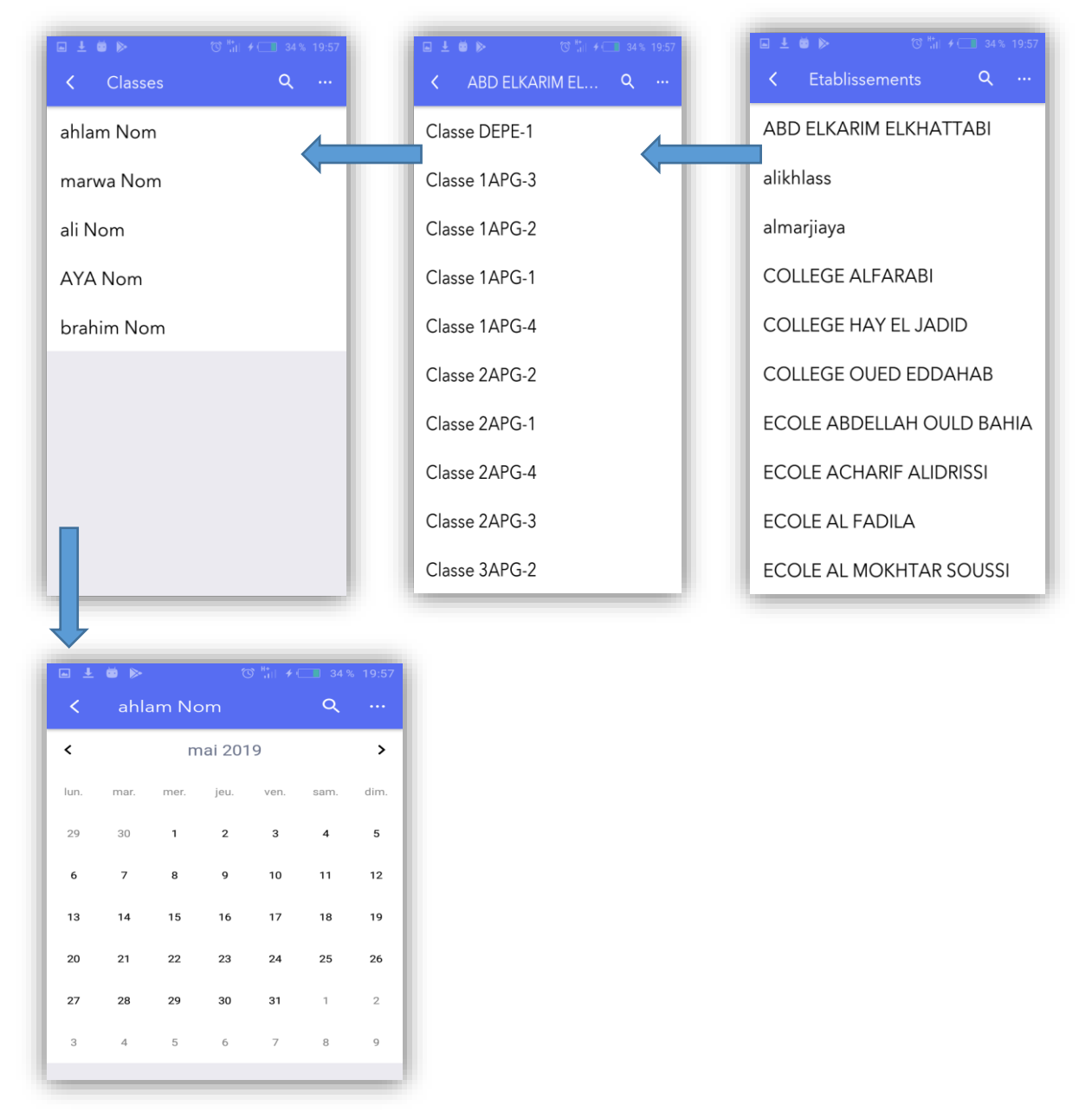

#### <span id="page-7-0"></span>**-6 الوظائف الخاصة باألكاديمية الجهوية:**

على مستوى الصفحة الرئيسية، يمكن للمستعمل الاطلاع على قائمة الأقاليم التابعة للأكاديمية الجهوية.

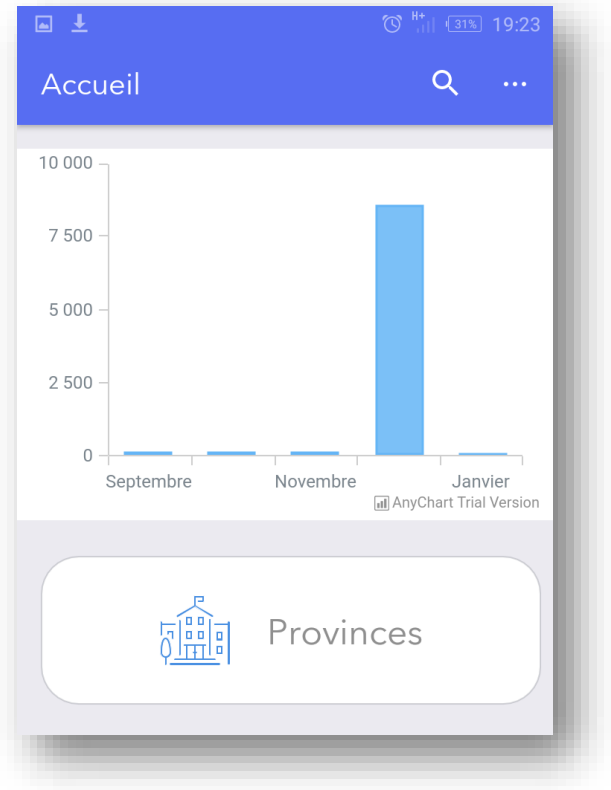

انطلاقا من الأقاليم يمكن للمستعمل:

- االطالع على قائمة المؤسسات التعليمية.
	- االطالع على الئحة األساتذة.
	- االطالع على أقسام المؤسسة.
		- -

<span id="page-8-0"></span>**-7 الوظائف الخاصة بآباء التالميذ:**

يمكن لأباء واولياء التلاميذ من خلال "massar mobile":

- االطالع على قائمة األبناء المتمدرسين.
- االطالع على غيابات األبناء حسب اليوم او الشهر.
- التوصل بإشعارات (Notifications (عند غياب األبناء.

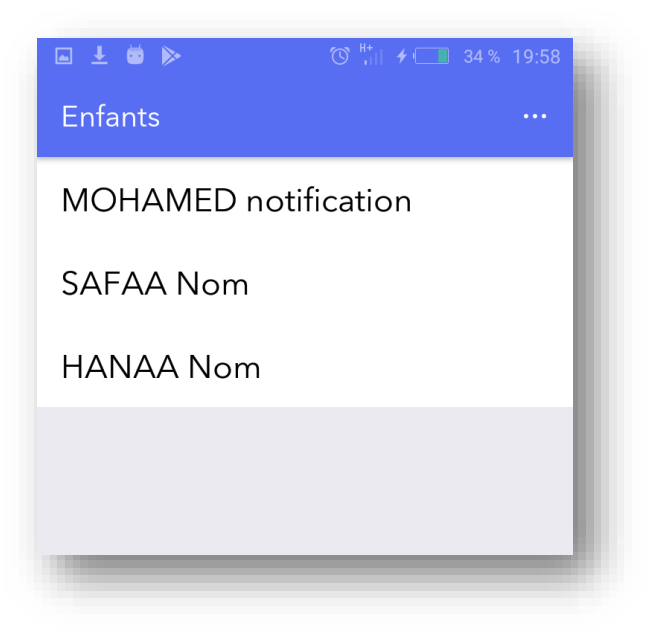